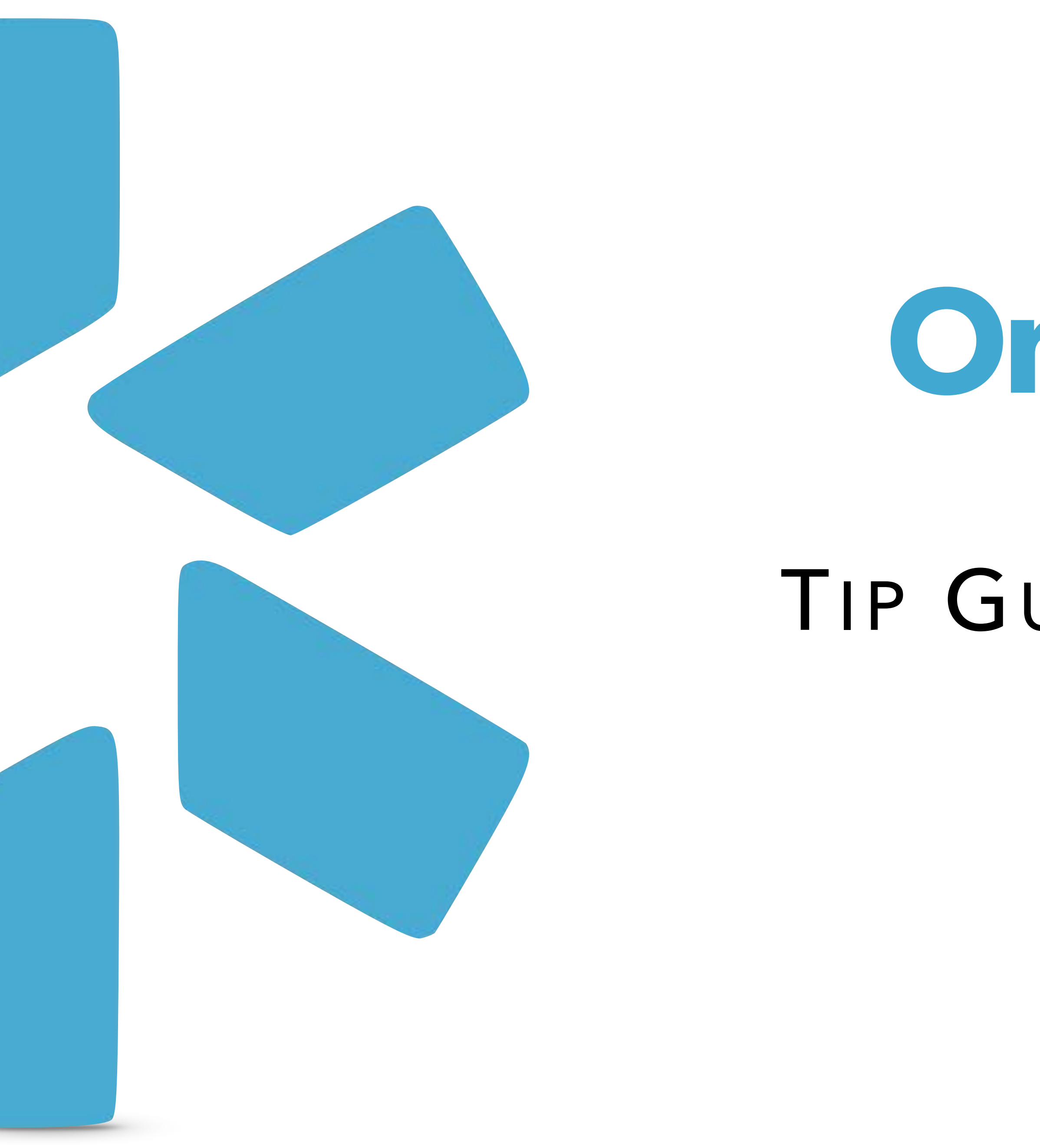

# **OneView**

## TIP GUIDE : FORMS

The Forms tab gives you access to our digital forms center, where you can create and store forms like facility applications, payor contracts, and more. When your form is added to OneView, you can send it to other people on your team for them to fill out and electronically sign. Forms can automatically be pre-filled with details from your providers' profiles to save time.

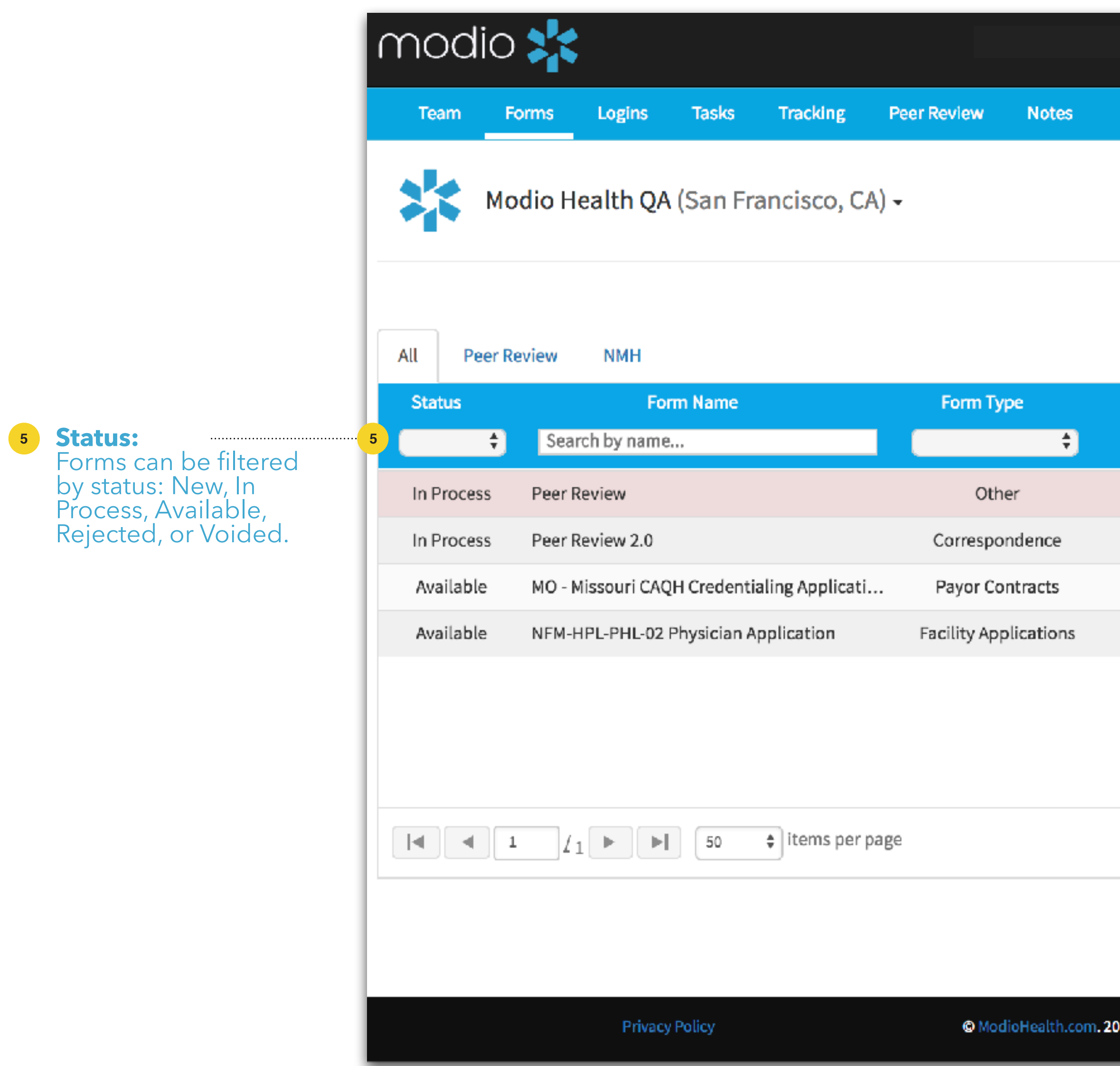

#### FORMS

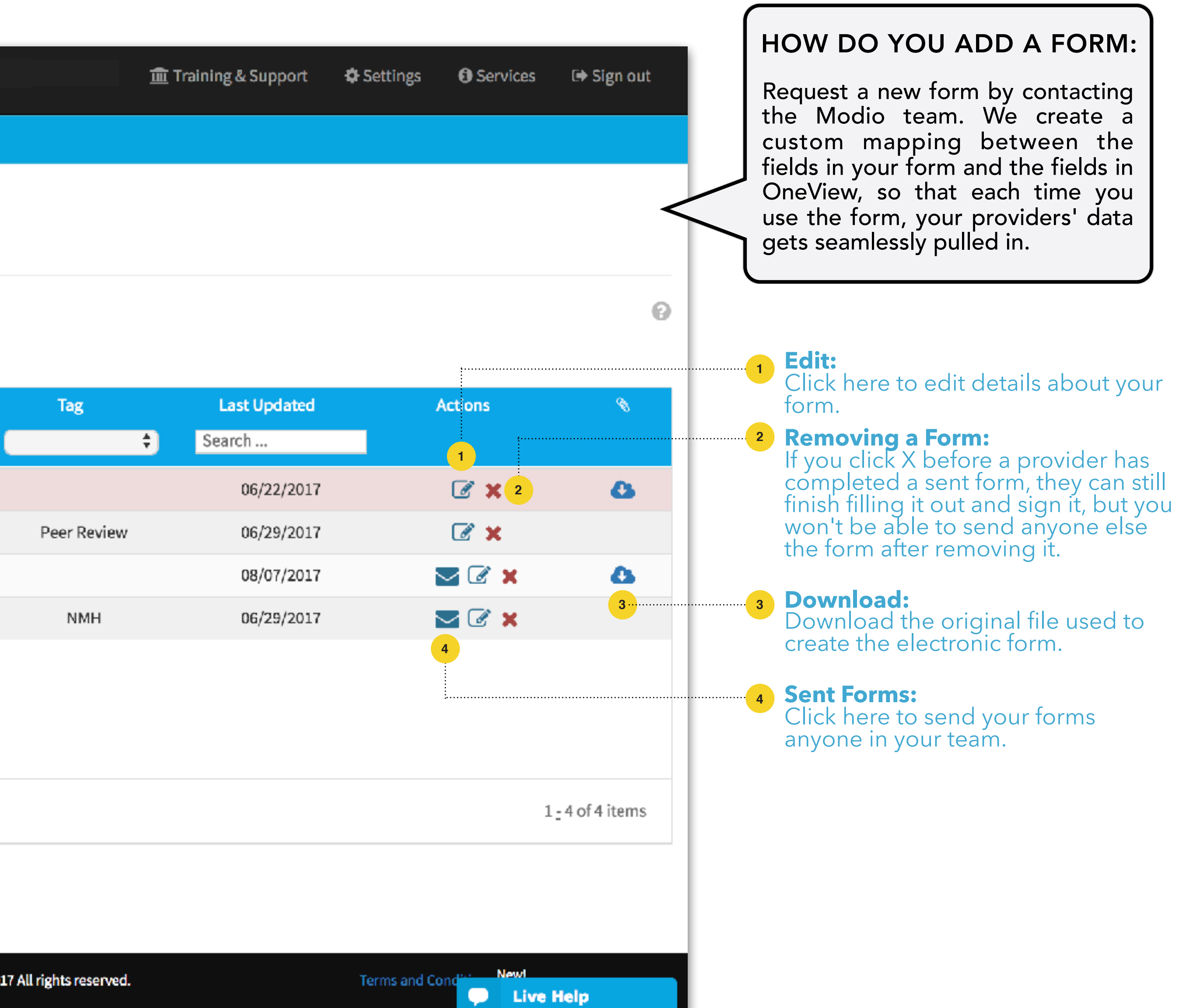

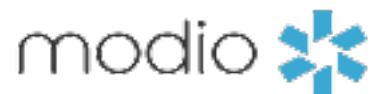

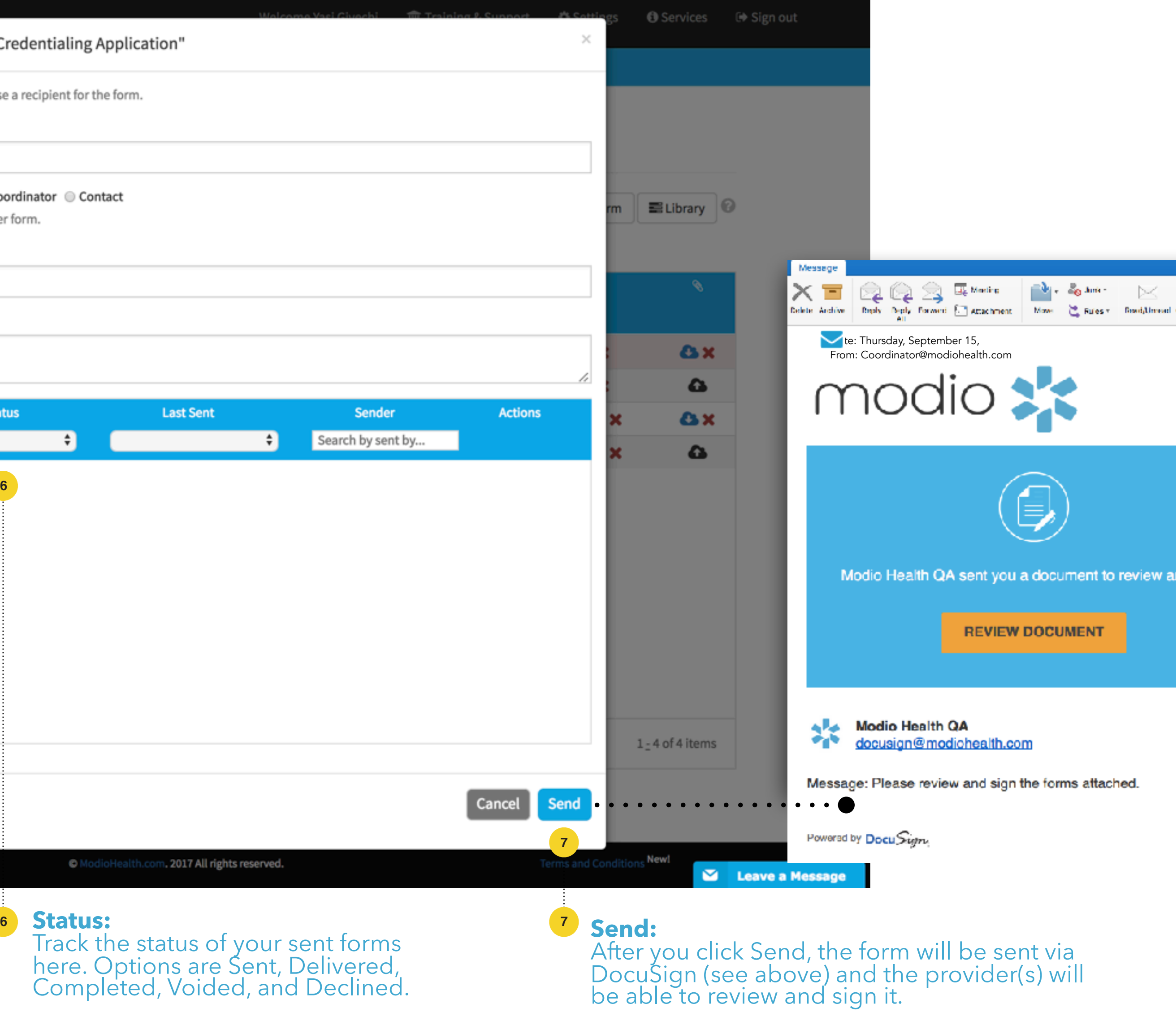

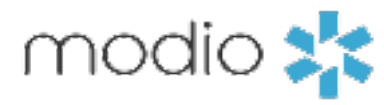

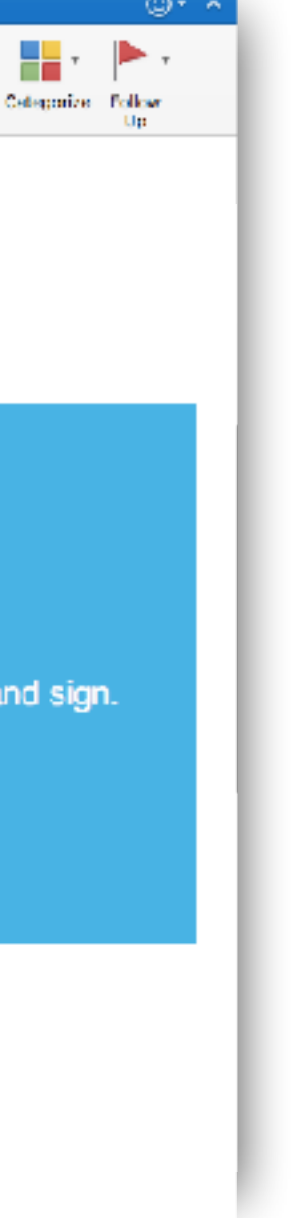

#### FORMS: SENDING FORMS

Send available forms to your team.

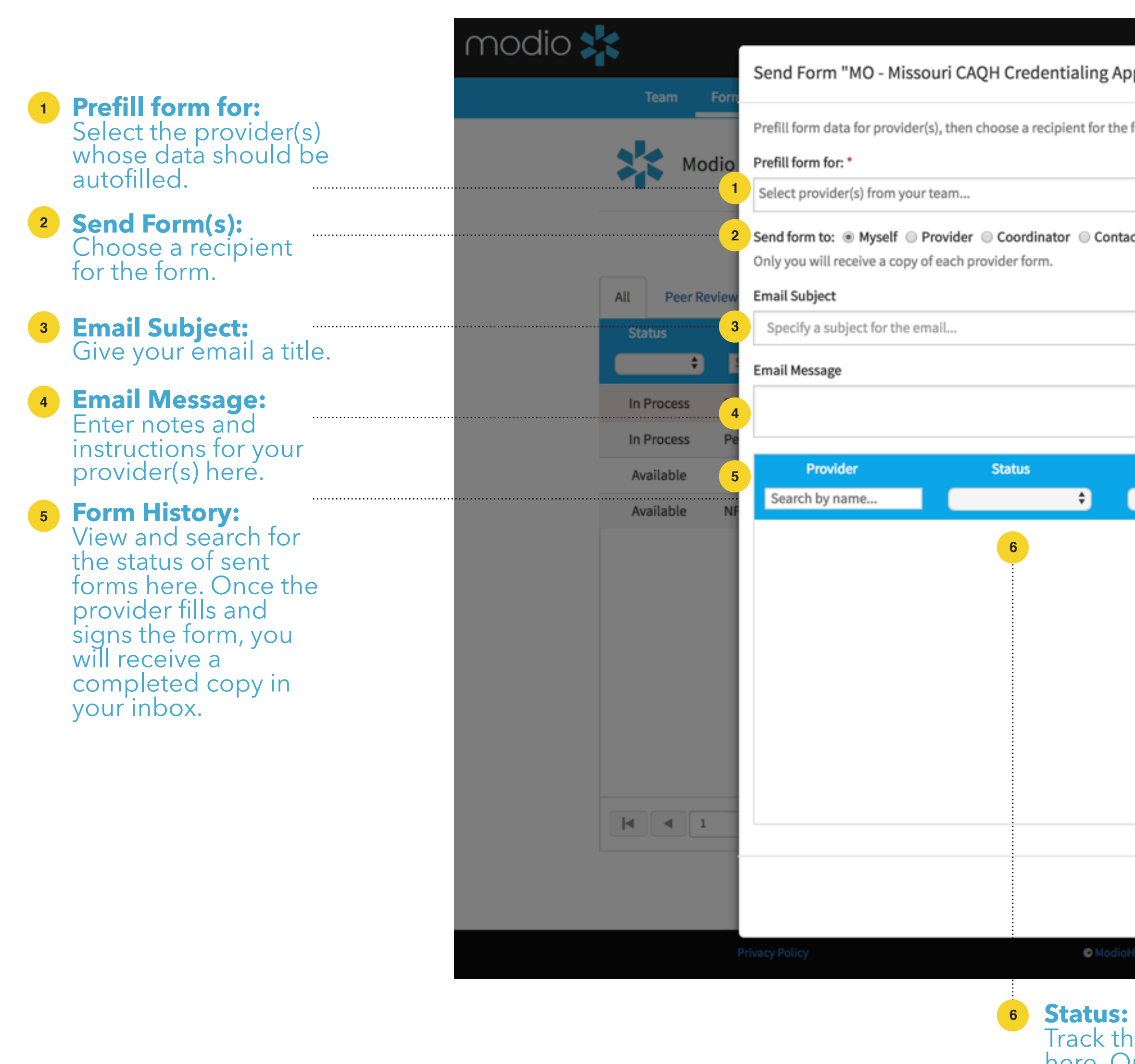

#### **<sup>3</sup>** Click Upload.

Click **Download.** You will now have a copy of<br>the pre-filled form on your desktop to print and send to your providers. **4**

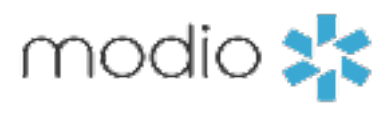

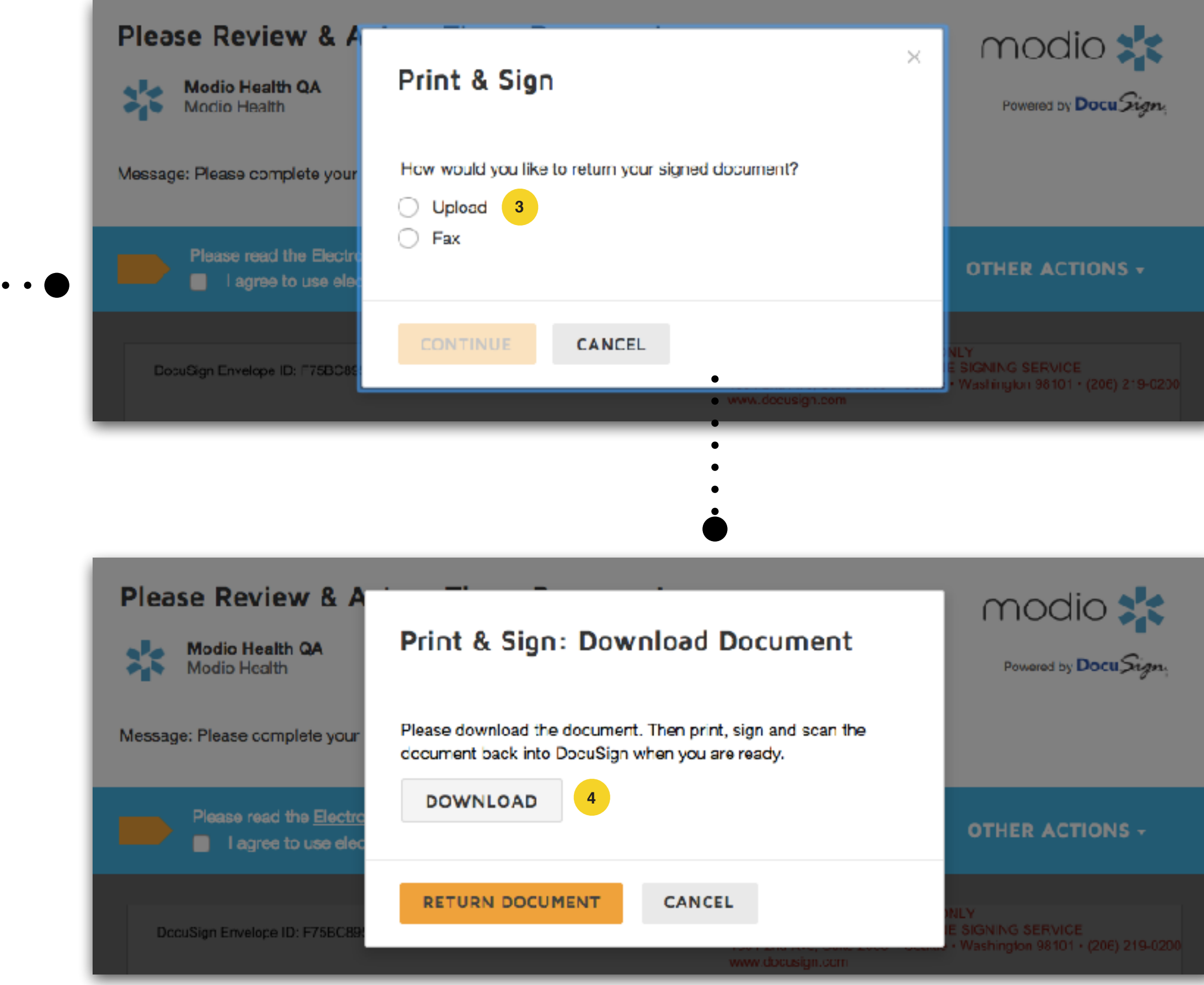

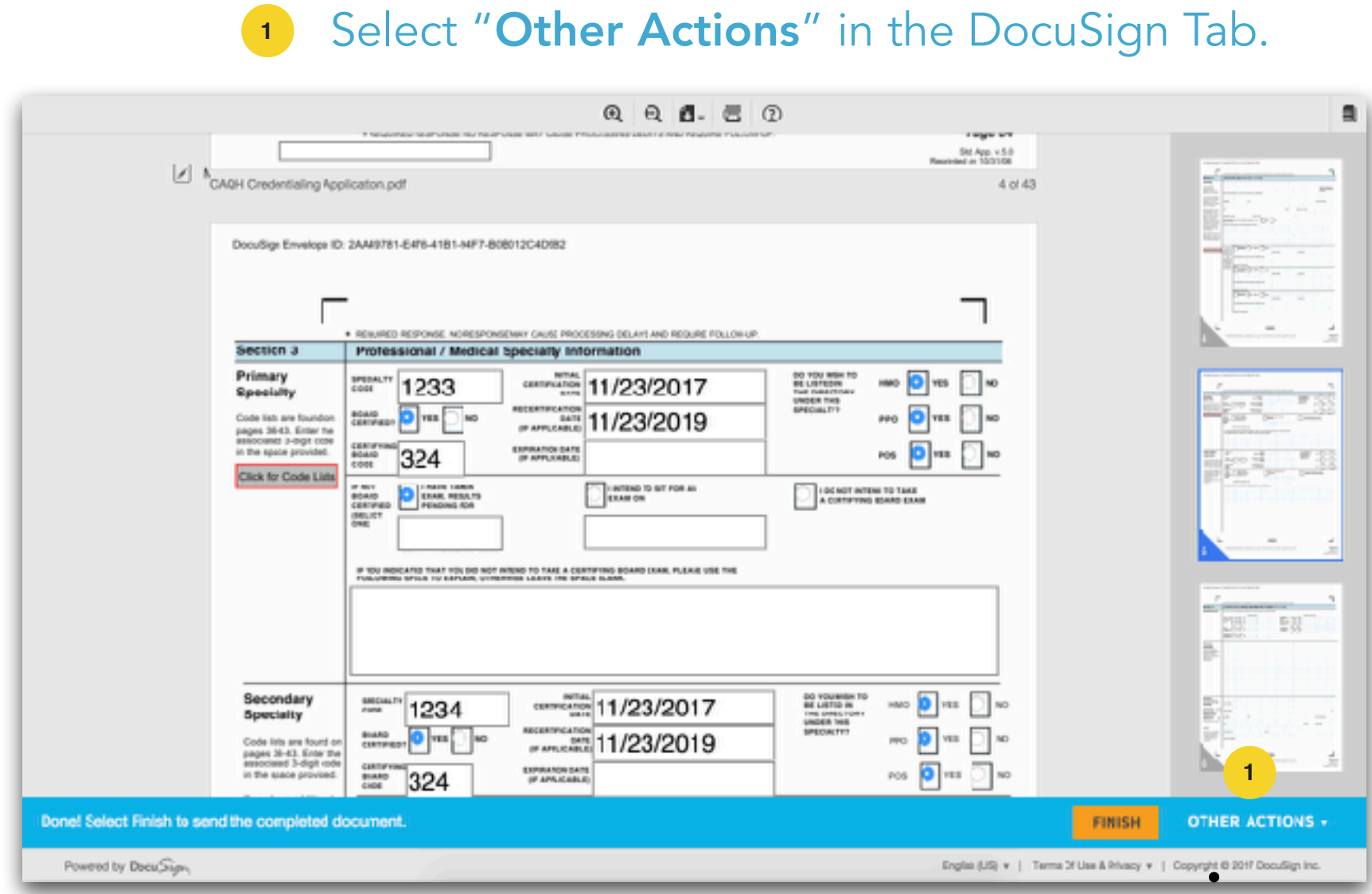

#### FORMS: FORM COPIES

Getting a Form Copy - If you prefer to print and sign the pre-filled form, click "Review Document" from your inbox.

#### Click "Print & Sign." **2**

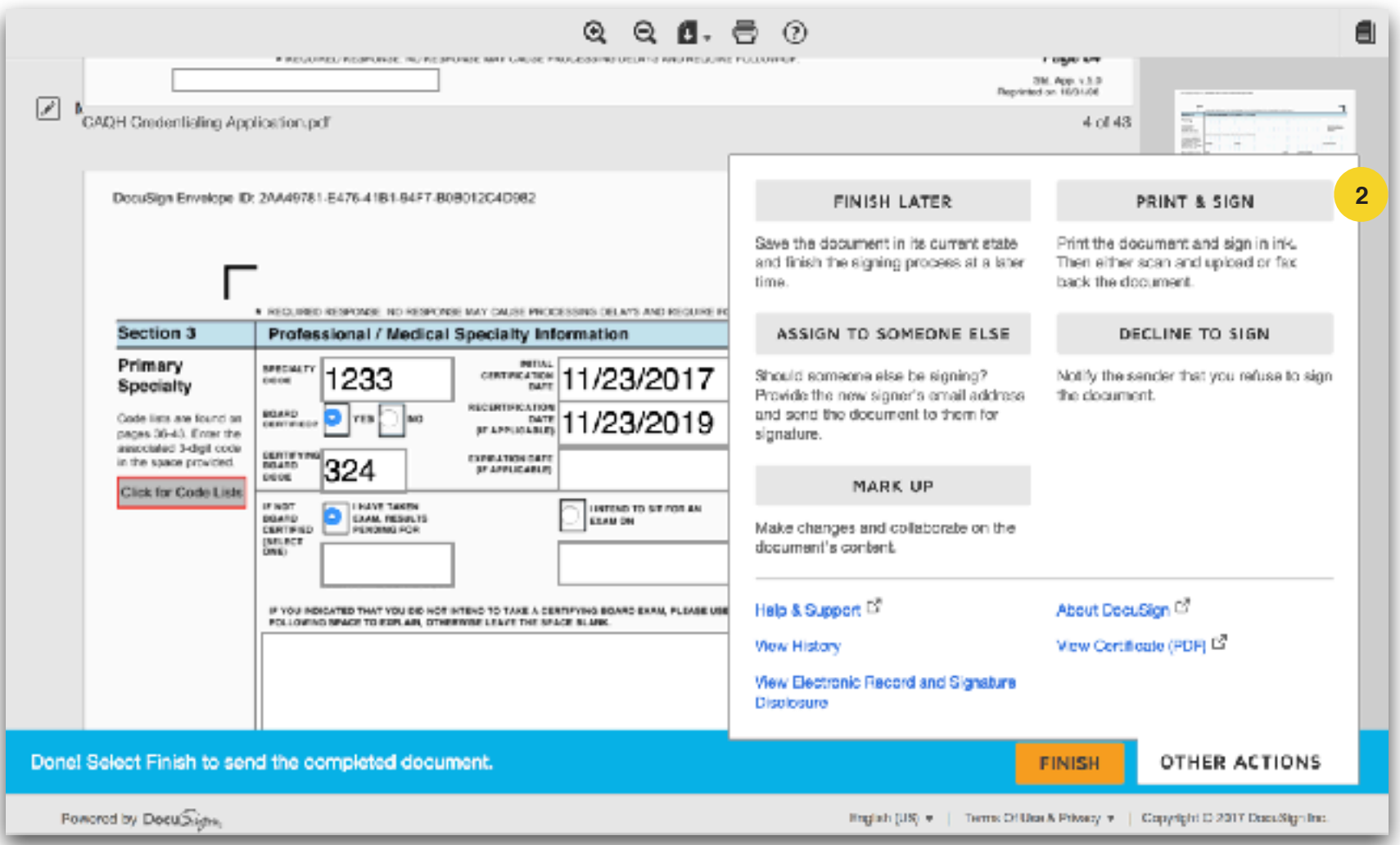

 $\bullet\hspace{0.4mm}\bullet\hspace{0.4mm}\bullet\hspace{0.4mm}\bullet\hspace{0.4mm}\bullet\hspace{0.4mm}\bullet\hspace{0.4mm}\bullet$ 

Online: chat live Call us: 844.696.6346 Email us: support@modiohealth.com

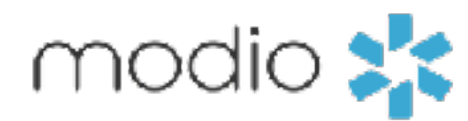

### **Please call us if you have comments or feedback.**